# SIAFI Sistema Integrado de<br>do Governo Federal

# **Manual do Usuário**

**Reincluir Tipo de Situação - Aba Dados Básicos**

Data e hora de geração: 01/09/2024 00:22

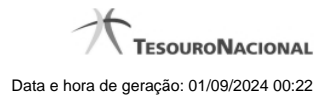

**1 - Reincluir Tipo de Situação - Aba Dados Básicos 3**

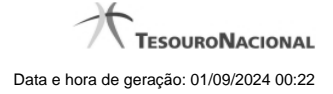

# **1 - Reincluir Tipo de Situação - Aba Dados Básicos**

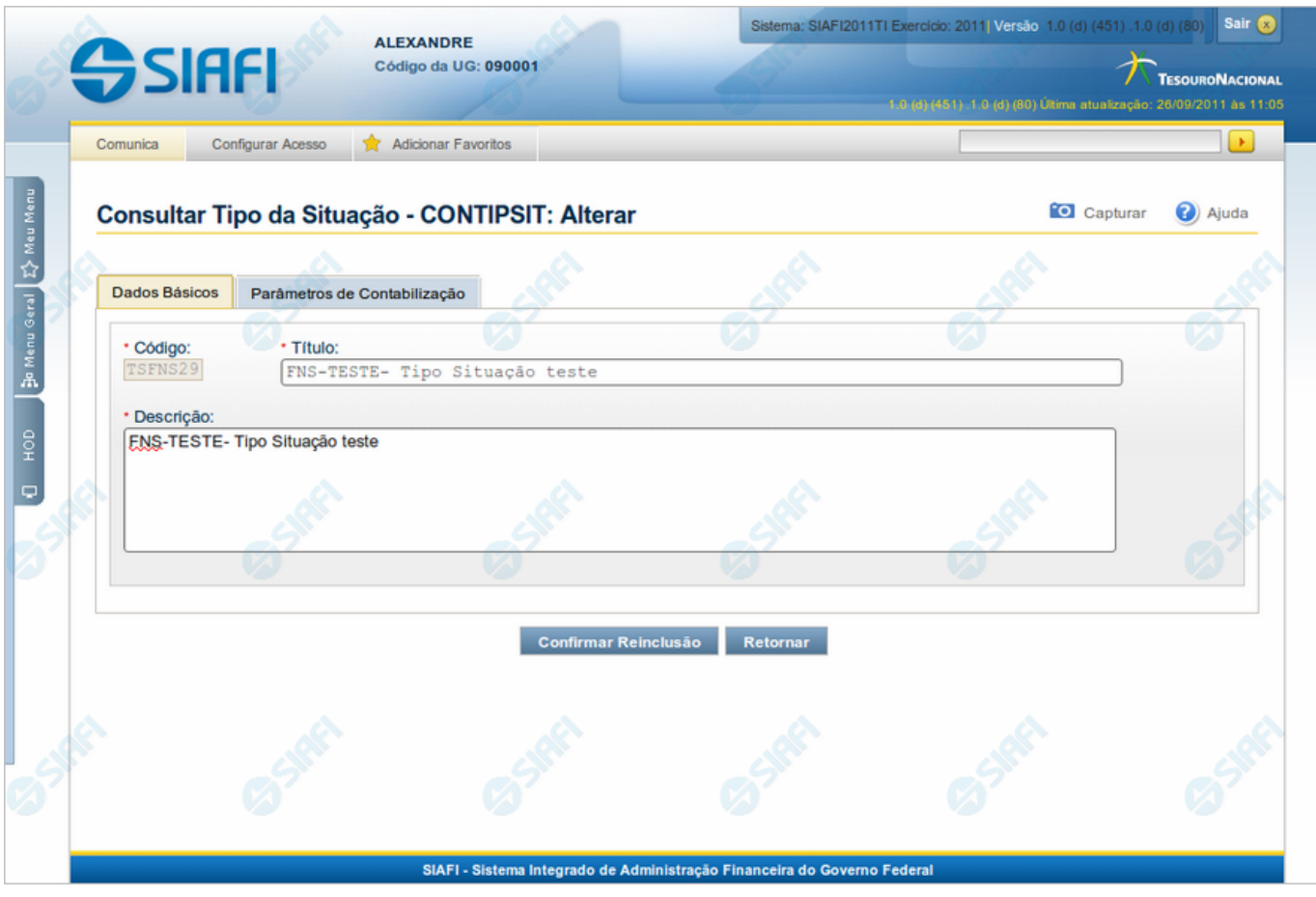

### **Reincluir Tipo de Situação - Aba Dados Básicos**

Permite alterar o conteúdo do registro da tabela "Tipo de Situação", cuja exclusão você deseja reverter.

A reinclusão de um registro é restrita aos usuários responsáveis pela manutenção das tabelas.

O formulário possui duas abas: "Dados Básicos" e "Parâmetros de Contabilização".

Nesse momento você está na aba "Dados Básicos". Após preencher os campos dessa aba, você tem as seguintes opções:

- 1. Mudar para aba "Parâmetros de Contabilização", para alterar os campos que a compõem;
- 2. Clicar no botão "Confirmar Reinclusão", para concluir a reinclusão.

### **Campos**

**Código** - Código do Tipo de Situação a ser reincluído. Esse campo não admite alteração.

**Título** - Informe um novo título para esse Tipo de Situação, contendo, no máximo, 80 caracteres, ou mantenha o mesmo título.

4

**Descrição** - Informe uma nova descrição para esse Tipo de Situação, contendo, no máximo, 4.096 caracteres, ou mantenha a mesma descrição.

### **Botões**

**Confirmar Reinclusão** - Clique nesse botão para prosseguir com a reinclusão proposta.

**Retornar** - Clique nesse botão para desistir da reinclusão.

## **Próximas Telas**

[Justificar Reinclusão](http://manualsiafi.tesouro.gov.br/dados-de-apoio/tipo-de-situacao/consultar-tipo-de-situacao/detalhar-tipo-de-situacao-aba-dados-basicos/reincluir-tipo-de-situacao-aba-dados-basicos/justificar-reinclusao)